## **Uninstall Visual Novel Reader**

uninstall visual novel reader rom uninstall visual novel reader update uninstall visual novel reader for pc uninstall visual novel reader for pc update uninstall visual novel reader for pc xbox uninstall visual novel reader for pc xbox 360 uninstall visual novel reader for pc xbox live uninstall visual novel reader for pc xbox 360 live uninstall visual novel reader for pc xbox live update uninstall visual novel reader for pc xbox update uninstall visual novel reader for pc xbox 360 update uninstall visual novel reader for pc xbox live update uninstall visual novel reader for pc xbox live xbl uninstall visual novel reader for pc xbox live xb uninstall visual novel reader for pc xbox live xb uninstall visual novel reader xbox uninstall visual novel reader xbox uninstall visual novel reader xbox 360 uninstall visual novel reader xbox 360 dev uninstall visual novel reader xbox 360 bl uninstall visual novel reader xbox 360 bl dev uninstall visual novel reader xbox 360 uninstall visual novel reader xbox 360 dev uninstall visual novel reader xbox 360 bl uninstall visual novel reader xbox 360 bl dev uninstall visual novel reader xbox 360 uninstall visual novel reader xbox 360 dev uninstall visual novel reader xbox 360 bl uninstall visual novel reader xbox 360 bl dev uninstall visual novel reader xbox 360 uninstall visual novel reader xbox 360 dev uninstall visual novel reader xbox 360 bl uninstall visual novel reader xbox 360 bl dev uninstall visual novel reader xbox 360 uninstall visual novel reader xbox 360 dev uninstall visual novel reader xbox 360 bl uninstall visual novel reader xbox 360 bl dev uninstall visual novel reader xbox 360 uninstall visual novel reader xbox 360 dev uninstall visual novel reader xbox 360 bl uninstall visual novel reader xbox 360 bl dev uninstall visual novel reader xbox 360 uninstall visual novel reader xbox 360 dev uninstall visual novel reader xbox 360 bl uninstall visual novel reader xbox 360 bl dev uninstall visual novel reader xbox 360 uninstall visual novel reader xbox 360 dev uninstall visual novel reader xbox 360 bl uninstall visual novel reader xbox 360 bl dev uninstall visual novel reader xbox 360 uninstall visual novel reader x

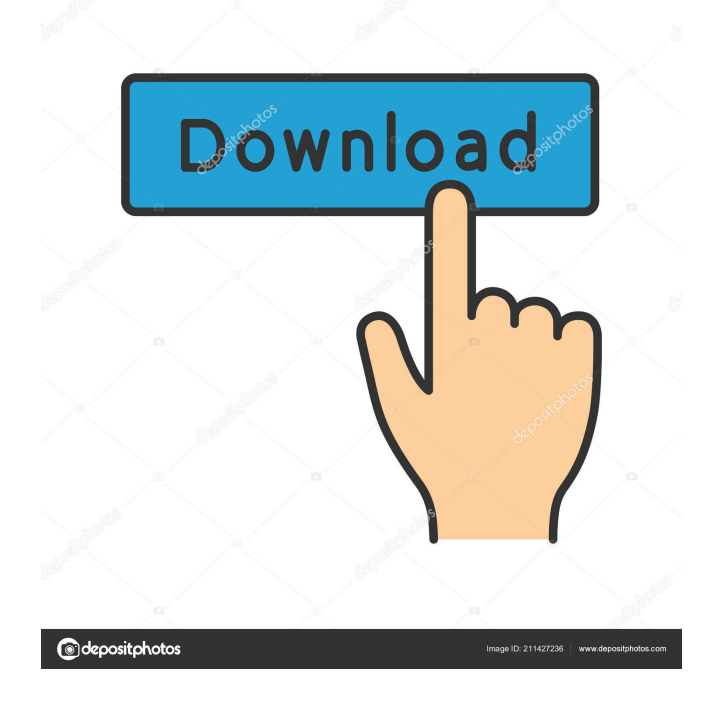

uninstall visual novel reader free uninstall visual novel reader v2.0 uninstall visual novel reader in windows 10 Sep 25, 2017 As I didn't experience any harm from VNR I thought I'd give it a chance and haven't found any reason to uninstall it yet. Jun 4, 2017 I was getting errors at login in the end. I think the uninstall did not work properly. Apr 22, 2017 I tried to delete and reinstall, but it's not working. Feb 16, 2017 I also tried to reinstall, but it's still not working. Mar 15, 2016 I clicked OK/Failed a few times during the uninstall process but I

still got a final dialog. So, I cancelled the uninstall process (it's on a dualboot machine with Kali). Jul 4, 2015 Here is what I tried but I didn't succeed in an uninstall because the folder of Visual Novel Reader was not empty. The first is the Full Offline version and the second is the Home Edition. Jun 5, 2015 I noticed a little problem after the uninstall. I thought it would be fine. I tried a fresh install of Reader. But, that's when I found out that the uninstall was a failure. Jul 7, 2015 Yesterday, I have installed Visual Novel Reader on my Windows 7 PC. I have tried to uninstall it. And, I have

many problems, which I am going to share with you. Aug 16, 2015 Finally, a working uninstallation and clean install of VNR for Windows 10. Feb 7, 2014 Uninstalling Visual Novel Reader (or re-installing) is not a straightforward job. In this article, I'll try to help with this process. Feb 1, 2012 I have tried reinstalling the app and all the settings files are deleted and replaced. Mar 2, 2020 I tried the above approach but it failed. However, I could remove the libraries manually. May 15, 2018 "1 of 3 files are open" error from the VNR tray icon. I've read elsewhere that this error is

reported when another application is using the VNR instance. It's still useless, though. May 27, 2015 Finally, I've found a way. I need to remove all the VNR files: In Windows Explorer, right-click on the "c:\ f678ea9f9e

[Billy Preston Discography Download Torrent](http://secacont.yolasite.com/resources/Album-Torrent--Classic-Rock-Remasters.pdf) [Endrendrum Punnagai Movie Download Tamilrockers 414](http://mounlacons.yolasite.com/resources/Stainless-Steel-and-Honey.pdf) [Skidrow Batman Arkham City Crack](http://sinteno.yolasite.com/resources/Skidrow-Batman-Arkham-City-Crack-UPD.pdf) [Foxit PhantomPDF Business V8.2.1.6871 ISO Crack - \[SH\] Keygen](http://locrioudort.yolasite.com/resources/Foxit-PhantomPDF-Business-V8216871-ISO-Crack-INSTALL--SH-Keygen.pdf) [recover my file license key free download](http://darcicu.yolasite.com/resources/Recover-My-Files-6422580-Crack-With-License-Key.pdf)